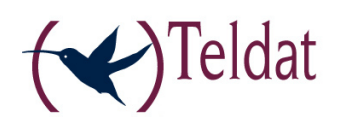

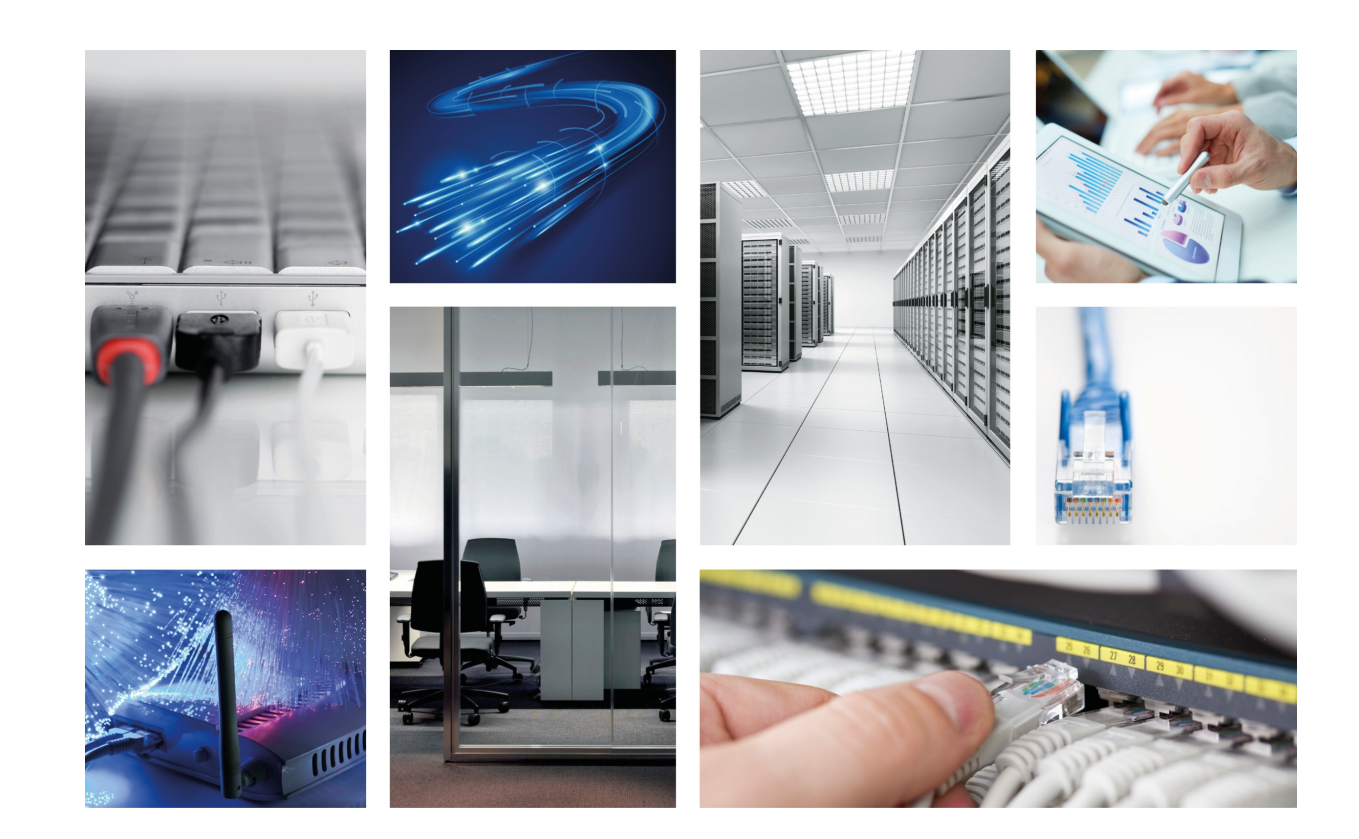

# ATLAS 50

Installation Manual

Copyright© Teldat-DM696-I Version 3.1 7/2015 Teldat S.A.

### **Legal Notice**

Warranty

This publication is subject to change.

Teldat S.A. offers no warranty whatsoever for information contained in this manual.

Teldat S.A. is not liable for any direct, indirect, collateral, consequential or any other damage connected to the delivery, supply or use of this manual.

# **Table of Contents**

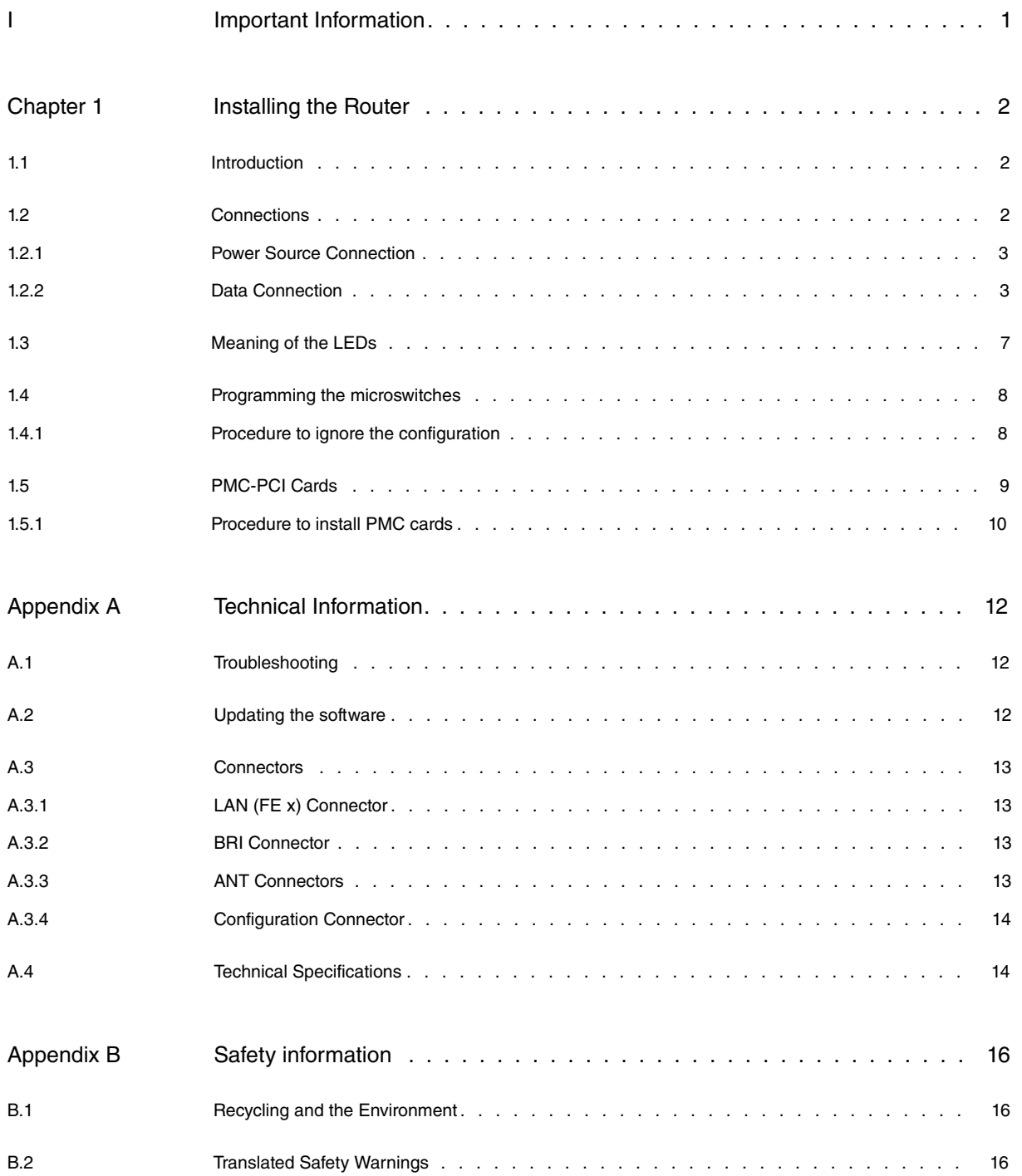

Table of Contents Teldat S.A.

# <span id="page-4-0"></span>**I Important Information**

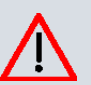

#### **Caution**

The manufacturer reserves the right to make changes and improvements to the appropriate features in both the software and hardware of this product, modifying the specifications of this manual without prior notice.

The images presented on the front and back panels of the devices are provided as an information guideline. Some small modification can exist in the actual device.

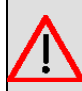

## **Warning**

The equipment is intended to be installed by Service Personnel and only handled by qualified personnel. If not, the device may be damaged and malfunction.

This device contains elements that are sensitive to electrostatic surges and shocks. Therefore, it is essential when handling the equipment that an antistatic wriststrap is connected to the device chassis and that this is placed on an antistatic mat. Furthermore, it is crucial to avoid any kind of contact between the device components and necklaces, bracelets, rings, ties, etc.

# <span id="page-5-1"></span><span id="page-5-0"></span>**Chapter 1 Installing the Router**

## **1.1 Introduction**

The **ATLAS 50** aims at meeting the voice, video and data needs of small-sized companies and offices. It is a modular device incorporating encryption hardware and designed with network convergence in mind, as it supports IP Telephony and the possibility to encode video. Teldat presents the **ATLAS 50** as a perfect solution for wireless technology, both for the local network (with wireless access point functionality) and for the wide area network, as this device supports the following interface cards: GSM, GPRS, EDGE, UMTS, HSDPA, CDMA2000, EV-DO and WiMAX

This manual shows you how to connect and install this device.

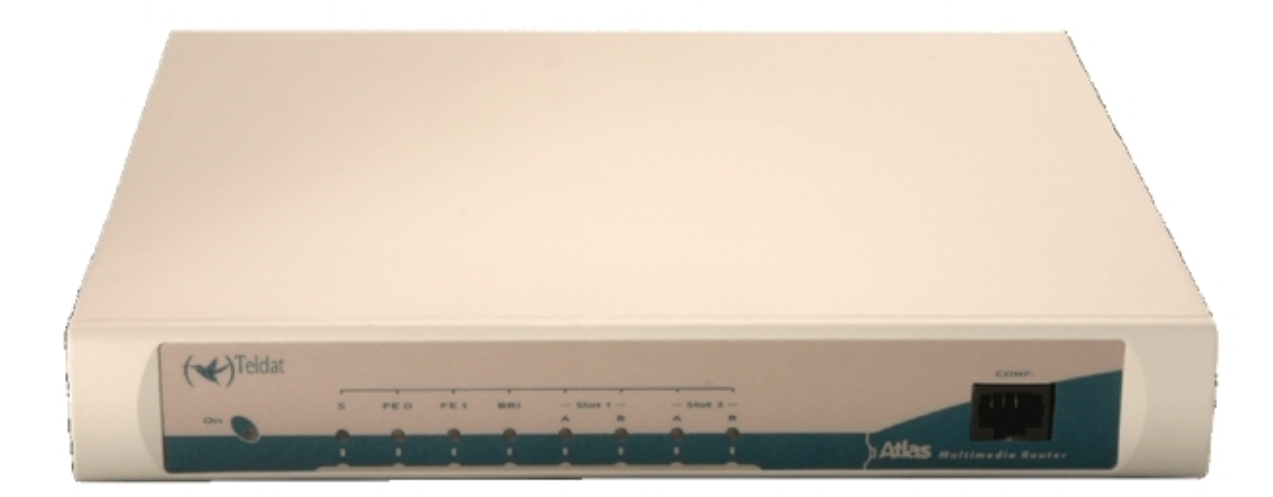

#### <span id="page-5-2"></span>Fig. 1: **ATLAS 50 front panel**

## **1.2 Connections**

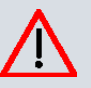

#### **Caution**

Before connecting the router, please read the following instructions carefully.

## **Workplace Conditions. Main Characteristics**

- Excessive cold and heat should be avoided, as should humidity and dust.
- Direct exposure to sunlight should be avoided as well as other heat sources. The device should not be placed amongst papers, magazines or other elements that could hinder natural air circulation.
- The device should not be placed very close to strong electromagnetic fields such as speakers, engines, etc.
- Knocks and/or strong vibrations should be avoided during transport, operation and storage.

#### **Warning**

The electric current in power cables, telephone lines and communication cables is dangerous. To prevent electric shocks, before installing, handling or opening the equipment covers, connect and disconnect the cables as follows:

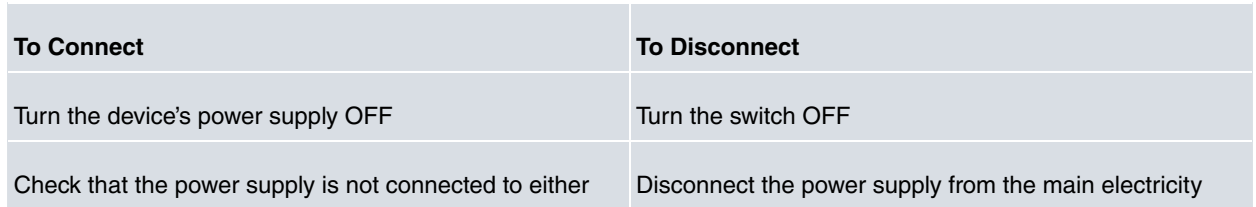

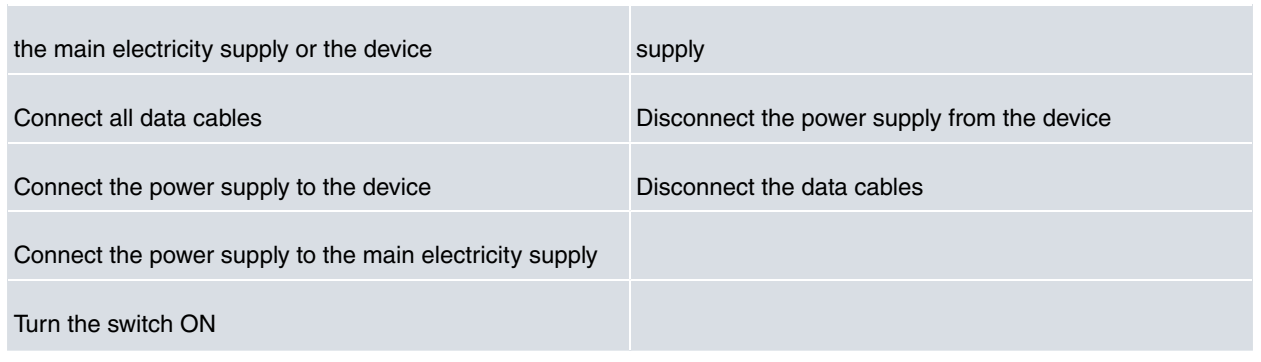

## <span id="page-6-0"></span>**1.2.1 Power Source Connection**

The **ATLAS 50** router is powered with an external AC/DC source.

To avoid electric shocks, residual current circulation and other unwanted effects, also affecting communications, the following is recommended:

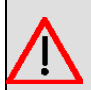

#### **Warning**

All interconnected communication devices should be plugged to THE SAME GROUNDED POWER OUTLET, which should at the same time be of good quality (lower than 10 ohms).

Whether the workplace is provided with an uninterrupted power supply system (UPS), regulated supply or it is independent from the rest (such as lighting, etc.); it is highly recommended that all data devices should be connected to the same power source. This will avoid operating and premature aging problems of drivers and other components.

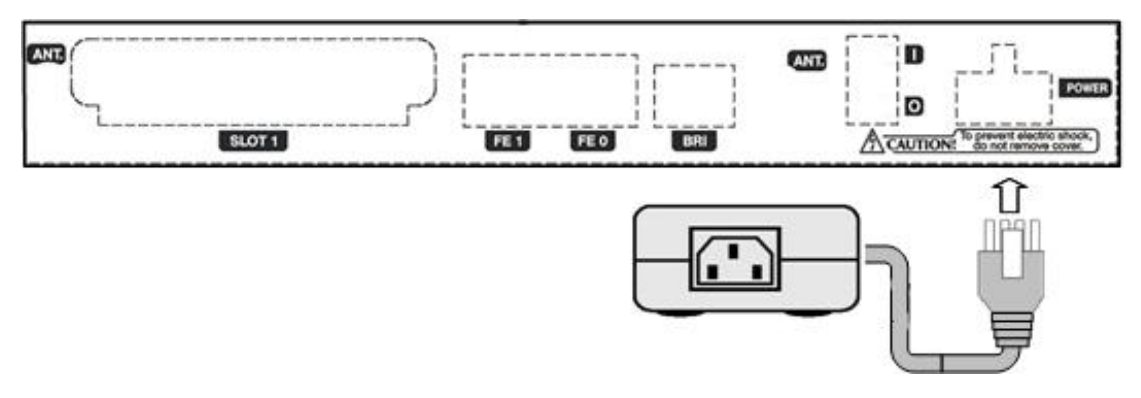

#### Fig. 2: **Power supply connection with external source**

To connect the power source to the device, follow the steps listed in the previous table: make sure that the switch is OFF (0) and the power supply is NOT connected to the main electricity supply; find the POWER plug (located on the rear panel of the device) and plug it into the power source: both the connector and the receptacle are designed so it is only possible to insert it in the correct position.

<span id="page-6-1"></span>For subsequent connection of the power source to the main electricity supply, use the grounded cable provided for this purpose.

## **1.2.2 Data Connection**

The **ATLAS 50** router family has the following connectors. Depending on the model. some of these connectors may not be available:

#### **FE 0, FE 1:**

FastEthernet Interfaces. The **ATLAS 50** router has two connectors to connect to 10/100 Base-T Ethernet networks.

The second LAN (FE 1) requires a software license in order to operate.

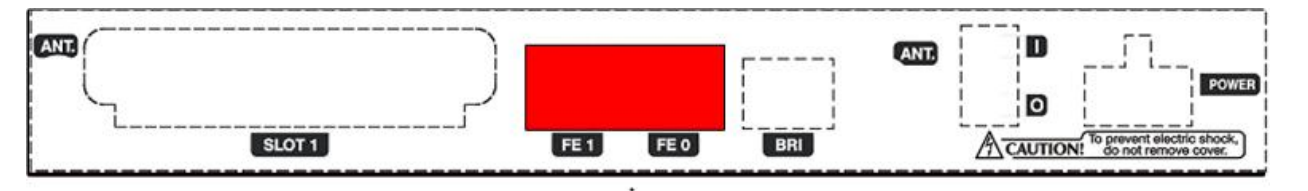

#### Fig. 3: **Fast Ethernet Connectors**

#### **BRI:**

ISDN 2B-D basic interface; this has an activation mechanism, through 2 jumpers, for the S bus terminal load.

It requires a software license in order to operate.

 $\overline{a}$ 

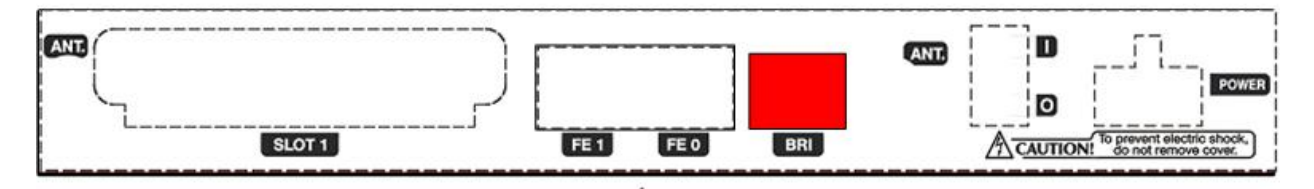

#### Fig. 4: **ISDN Connector**

#### **ANT.:**

RF antenna connectors.

For the Wireless LAN interface to work, the device must have a plug-in Wireless LAN card and the corresponding software license. In some models, the antennas are installed as a factory setting. If your device does not have the Wireless LAN module, you can add it later on. The manual provided will indicate how to install the module and its antenna cables in the device.

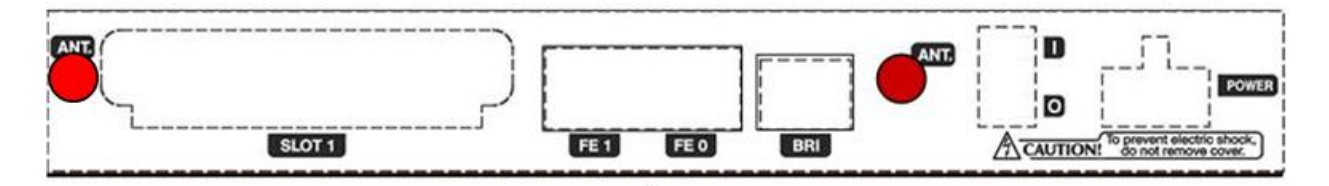

Fig. 5: **Antenna connector for Wireless LAN**

#### **1.2.2.1 BRi Connection**

The BRI interface has a 4 wire RJ45 female connector in order to connect to the S bus coming from the ISDN network terminator (NT1 or TR1).

In order to connect, use the cable with RJ45 male connections provided with the device.

#### **Passive-Bus terminal resistances**

The **ATLAS 50** has 2 internal jumpers to configure the S-BUS terminal resistances.

To access the jumpers (P1 and P2), you need to open the open the lid or top of the device. The jumpers are located next to the Power connector (S1) and the BRI (CN1) connector. To activate the terminal resistances, you need to position the P1 and P2 jumpers as indicated in the following figure:

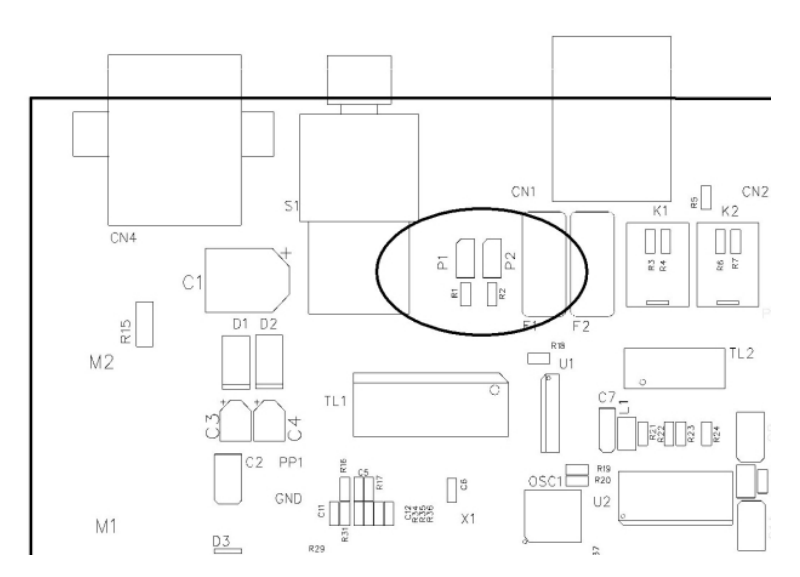

#### Fig. 6: **BUS-S Terminal resistance jumpers**

Placing these terminal resistances in the correct position is important . Otherwise, it can lead to errors in data (or voice), particularly if the "S" bus line is long.

#### • **Only or the last terminal on the ISDN "S" bus**

The P1 and P2 jumpers must be positioned (terminal resistance on) if the router is the only element connected to the network terminal (NT1, TR1, etc.) or it is in the last position on the ISDN "S" bus. This is the configured default position for the device.

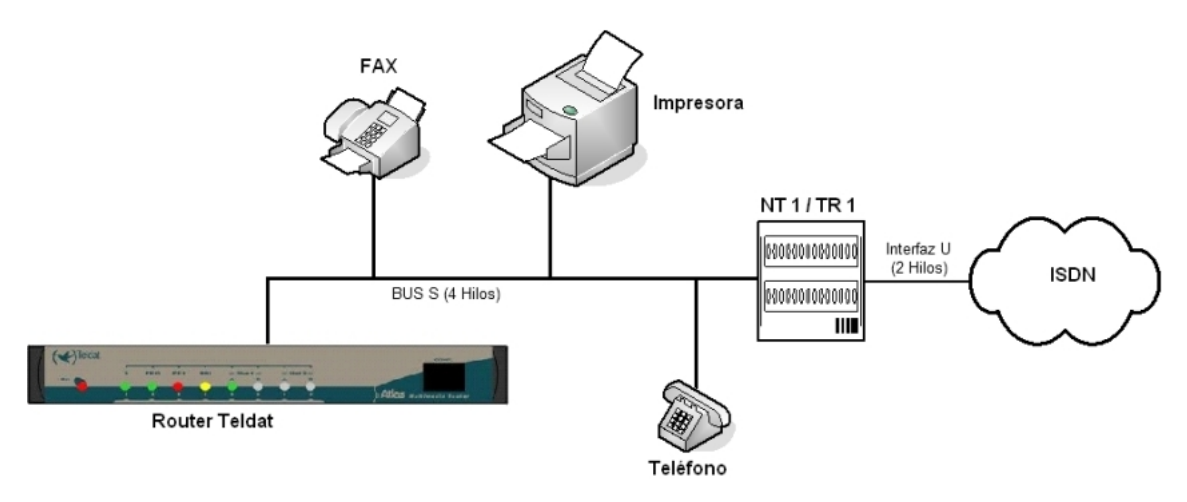

#### Fig. 7: **Sole or last terminal**

#### • **Intermediate position on the ISDN "S" bus**

The P1 and P2 jumpers must be off (without terminal resistance) if the router occupies an intermediate position on the ISDN "S" bus.

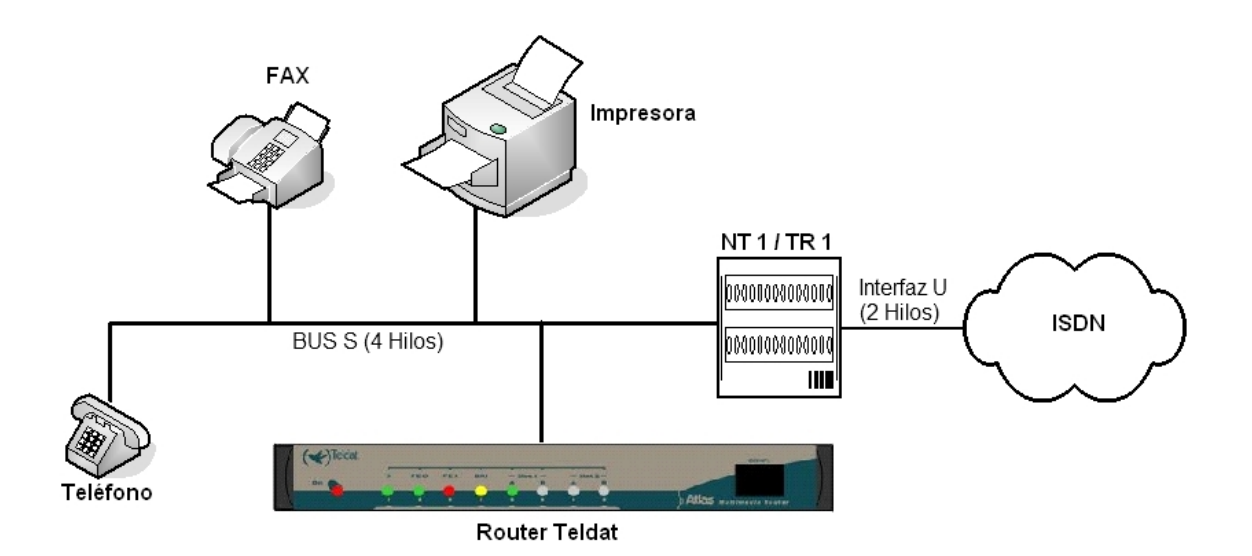

#### Fig. 8: **Intermediate position on the bus**

#### **1.2.2.2 Connecting the antenna**

The **ATLAS 50** router has two connectors for external antennas, which improve the quality of the signal received and transmitted through the Wireless LAN module. This module is optional. Your device may not have Wireless LAN and, consequently, no antennas. To assemble and disassemble the antennas, simply screw them into the connectors labeled as ANT (located on the rear of the device).

#### **1.2.2.3 Connecting for configuration**

- No type of flow control.

The **ATLAS 50** router has a RJ45 female connector on the front panel referred to as " **CONF.**", which provides access to the device local console. In order to configure this, you must connect the " **CONF.**" port to an asynchronous terminal (or to a PC with terminal emulation).

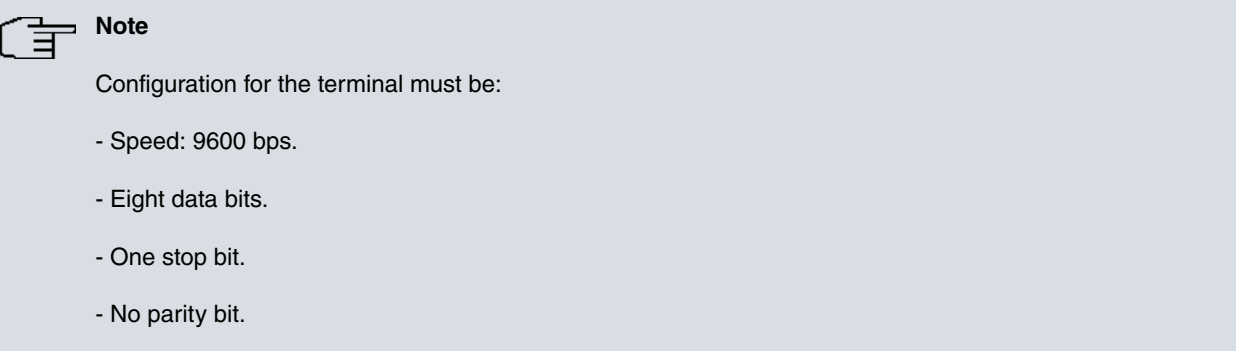

Connection to the configuration port can be carried out using the RJ45 connectors cable, provided with the device, and the RJ45 Female-DB9 Female adapter (also provided with the device).

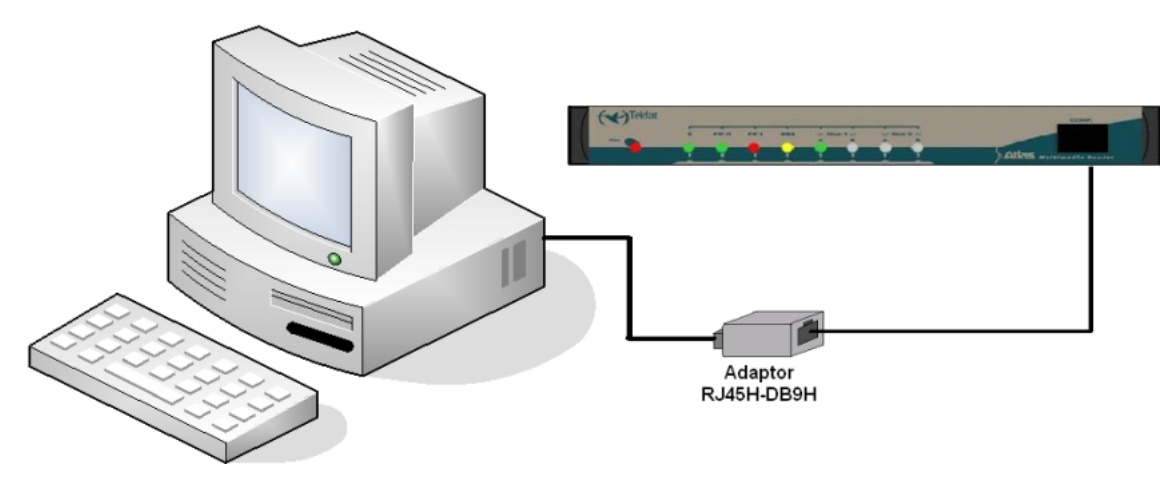

<span id="page-10-0"></span>Fig. 9: **Connecting for configuration**

# **1.3 Meaning of the LEDs**

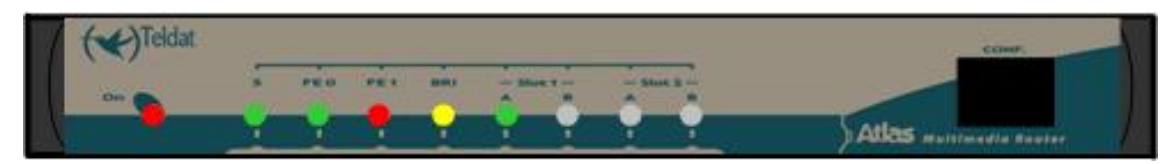

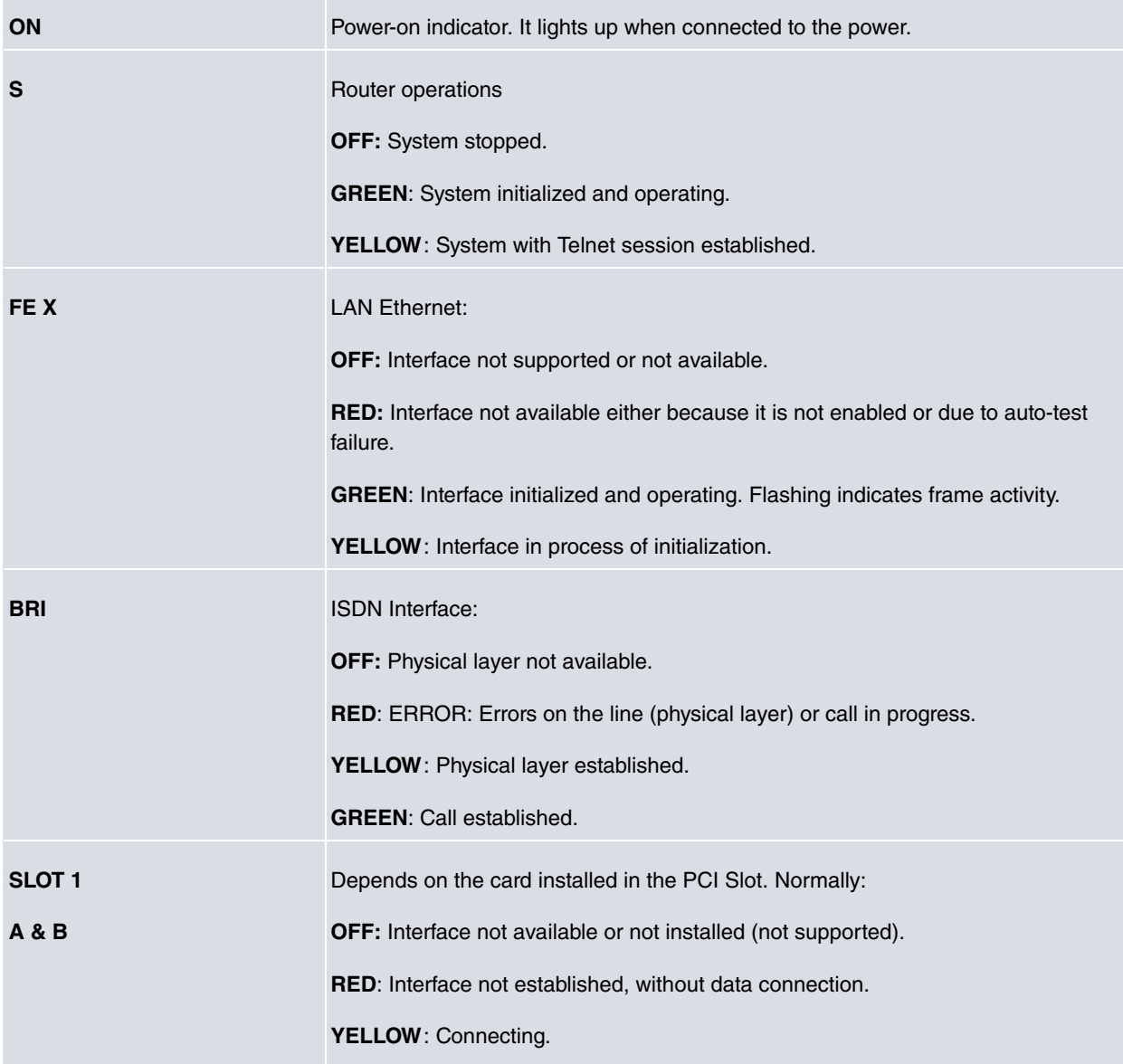

### Fig. 10: **ATLAS 50 Router Front Panel**

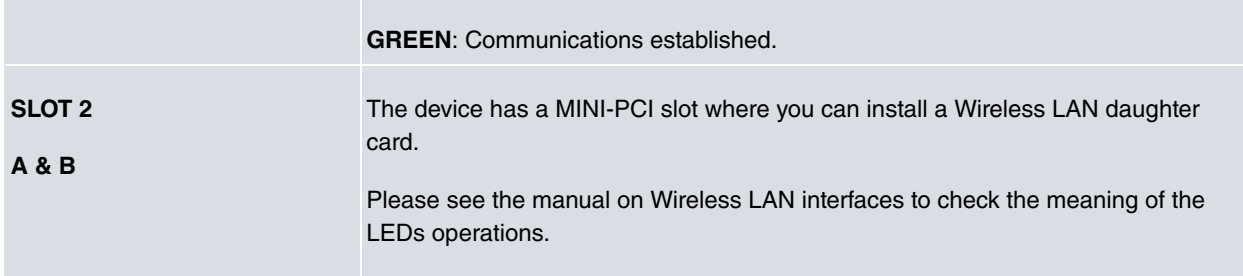

## <span id="page-11-0"></span>**1.4 Programming the microswitches**

The **ATLAS 50** router has a block of 8 available micro-switches, located on the underside of the device, which are used for maintenance and test tasks. In this case, they are only used to load the default configuration.

These switches should not be handled by the user other than to establish the default configurations.

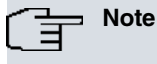

So the device operates correctly, all micro-switches must be in the OFF position.

## <span id="page-11-1"></span>**1.4.1 Procedure to ignore the configuration**

Follow the steps below if you have to discard the whole configuration of the device (for instance, if you cannot remember the password).

- Turn off the device through the ON/OFF switch.
- Using a screwdriver, move micro-switch '5' to the ON position.
- Turn the device on with the ON/OFF switch.

When the device is switched on, a message similar to the one shown below will appear on the configuration console:

```
**************************************************
******************* Router Teldat ****************
**************************************************
BOOT CODE VERSION: 01.06 Jan 2 2006 10:22:22
 gzip Dec 28 2005 09:54:11
P.C.B.: A0 MASK:0C10 Microcode:00E1
START FROM FLASH
BIOS CODE DUMP...................
BIOS DATA DUMP...
End of BIOS dump
Boot-stack used: 0x00000C38
Boot-stack free: 0x000013C8
                     ===========================================================
    BIOS TELDAT (c)Teldat
  ===========================================================
BIOS CODE VERSION: 01.06
CLK=262144 KHz BUSCLK=65536 KHz PCICLK=65536 KHz L0
Date: 01/12/06, Thursday Time: 12:40:13
SDRAM size: 32 Megabytes
  BANK 0: 32 Megabytes (detected)
Caches: ON Write-Back
FLASH: 64 Mb.
NVRAM: 128 Kb.
```
EEPROM: 2048 Bytes. DPRAM: 8192 Bytes. ISAC RDSI\_B RDSI\_B SECURITY ENGINE PCI device: Host bridge (Bus: 0, Device: 0, Function: 0) (Subs. Vendor: 0x0000, Subs. Device: 0x0000) Current production date: 00 00 Current software license: 12 15 Current serial number: 550/05646 BIOS MAC Add: 00-a0-26-a0-16-0e  $\rightarrow$ ........ TRYING APP CODE DUMP (CONFIGURED) ATLAS2G.BIN ver.: 0.10.6.12 0.0.0.0 ....... ........................................................... ........................................................... ........................................................... ........................................................... ......................... APP DATA DUMP.............................................. Bios-stack used: 0x1490 Bios-stack free: 0x2B70 Aux-stack used: 0x124 Aux-stack free: 0x1EDC Running application Default configuration used Parsing text mode configuration ... Configuration parsed Initializing Press any key to get started

<span id="page-12-0"></span>On reaching this point, you can set micro-switch '5' in the OFF position (it is not necessary to turn off the device). This way, th saved configuration will run next time you restart the device.

## **1.5 PMC-PCI Cards**

The **ATLAS 50** features and interfaces can be amplified by inserting PMC boards (PCI mezzanine card). In order to correctly insert the card, please follow the steps given below.

### <span id="page-13-0"></span>**1.5.1 Procedure to install PMC cards**

- (1) Switch off the device and remove the cables (as described in the section on connection in this manual).
- (2) Remove the device from the workplace and place it in a stable, safe place where it can be easily accessed and handled. Open up the device. To do this you need to remove the upper cover, which is secured through two screws located on the underside of the device.
- (3) Once the screws have been removed, slide the cover towards the front panel and then remove it by lifting it. Place it in a safe place.
- (4) Find the place where the PMC board needs to be located (labeled as SLOT#1 in the device). This slot has a set of elevated connectors with gold contacts and a pair of securing screws.
- (5) Remove the blind cover from the spot. This cover is located on the rear panel. Push this out.
- (6) Place the PMC board, securing posts over the securing screws. Secure these firmly.
- (7) Place the PMC card in the slot so that this firstly adjusts to the space on the device rear panel and subsequently to the two PMC connections. This operation must be carried out carefully, without forcing any piece or part of the device. Check that the board is clearly settled over the PMC connectors.
- (8) Screw the PMC board to the posts using two screws with their corresponding washers. Firmly tighten the screws without damaging the board.
- (9) Close the device with the cover. To do this, place the device upside down adjusting the three slots on the underside in the device's front panel and subsequently adjust the cover. Secure the cover with the screws.
- (10) Connect and switch on the device (as explained in the connection section). Should you detect any problems, switch off the device and make sure that the above steps have been carried out correctly. If the problem persists, please contact your usual supplier.
- (11) Connect a terminal to the console and check that the device detects the PMC board.

```
**************************************************
****************** Router Teldat ****************
**************************************************
BOOT CODE VERSION: 01.06 Jan 2 2006 10:22:22
 gzip Dec 28 2005 09:54:11
P.C.B.: A0 MASK:0C10 Microcode:00E1
START FROM FLASH
BIOS CODE DUMP...................
BIOS DATA DUMP...
End of BIOS dump
Boot-stack used: 0x00000C38
 Boot-stack free: 0x000013C8
                 =======================
    BIOS TELDAT (c)Teldat
==========================================================
BIOS CODE VERSION: 01.06
CLK=262144 KHz BUSCLK=65536 KHz PCICLK=65536 KHz L0
Date: 01/12/06, Thursday Time: 12:40:13
SDRAM size: 32 Megabytes
  BANK 0: 32 Megabytes (detected)
Caches: ON Write-Back
FLASH: 64 Mb.
NVRAM: 128 Kb.
EEPROM: 2048 Bytes.
DPRAM: 8192 Bytes.
ISAC
```
RDSI\_B RDSI\_B SECURITY ENGINE PCI device: Host bridge (Bus: 0, Device: 0, Function: 0) (Subs. Vendor: 0x0000, Subs. Device: 0x0000) Slot 1 - PCI device: CardBus bridge (Bus: 0, Device: 10, Function: 0) (Subs. Vendor: 0x0000, Subs. Device: 0x0000) Current production date: 00 00 Current software license: 12 15 Current serial number: 550/05646 BIOS MAC Add: 00-a0-26-a0-16-0e

# <span id="page-15-1"></span><span id="page-15-0"></span>**Appendix A Technical Information**

# **A.1 Troubleshooting**

Below, you will find a table that will help you solve problems during the installation of the device. If you cannot solve the problem, please ask your distributor for additional information.

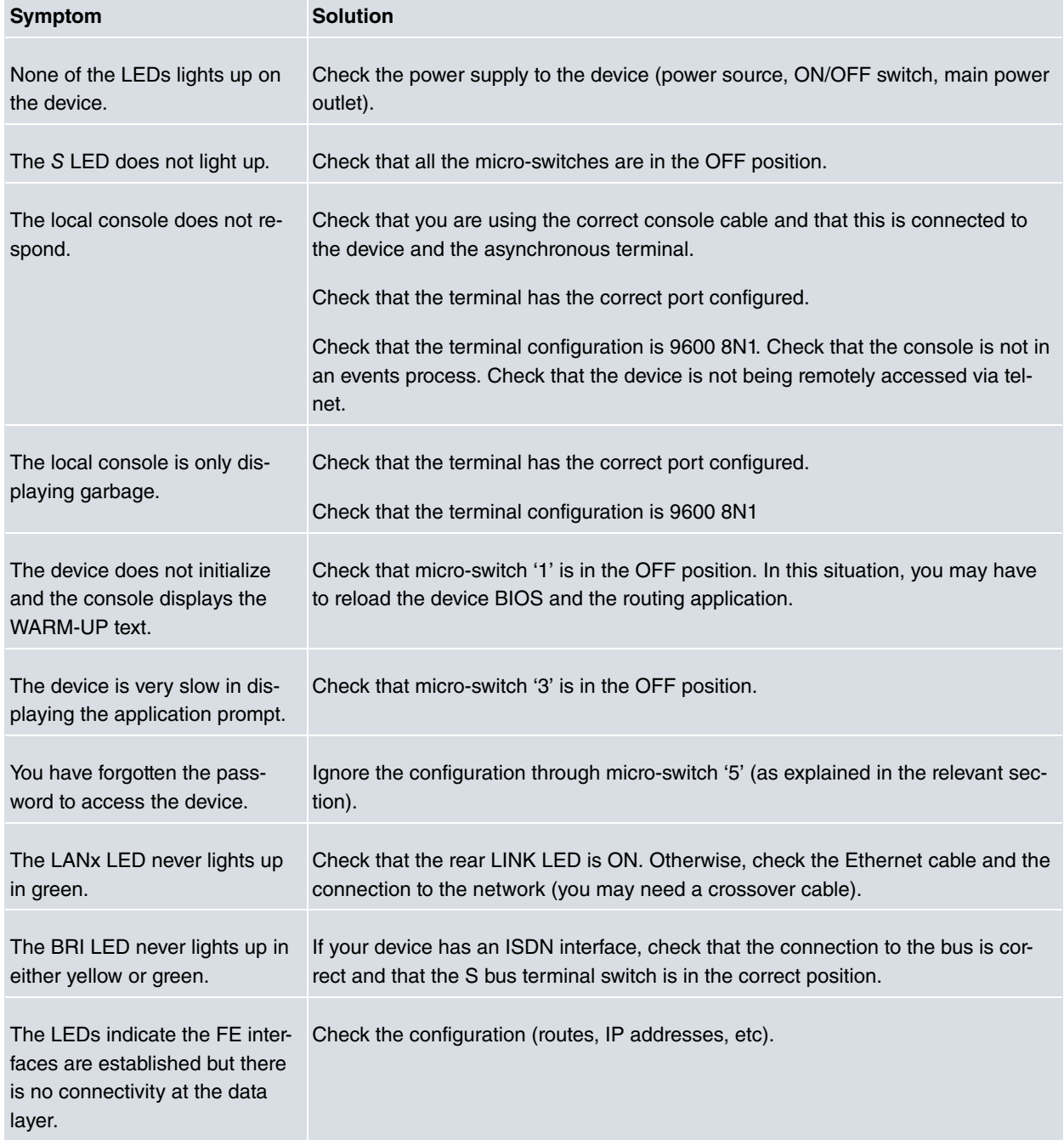

# <span id="page-15-2"></span>**A.2 Updating the software**

The **ATLAS 50** router can be updated to new releases. Please contact your distributor for further details on new releases.

The software required to update Teldat routers is supplied in a format known as **distribution**. This consists of a single file that contains all the files needed to update your device, as well as in-depth information on the contents of the files.

## <span id="page-16-1"></span><span id="page-16-0"></span>**A.3 Connectors**

## **A.3.1 LAN (FE x) Connector**

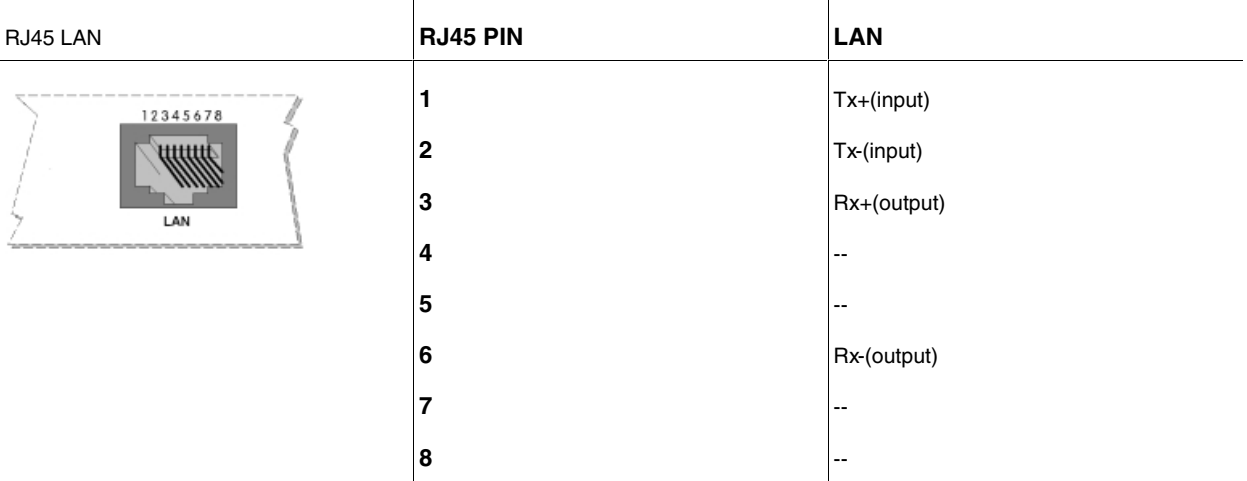

## <span id="page-16-2"></span>**A.3.2 BRI Connector**

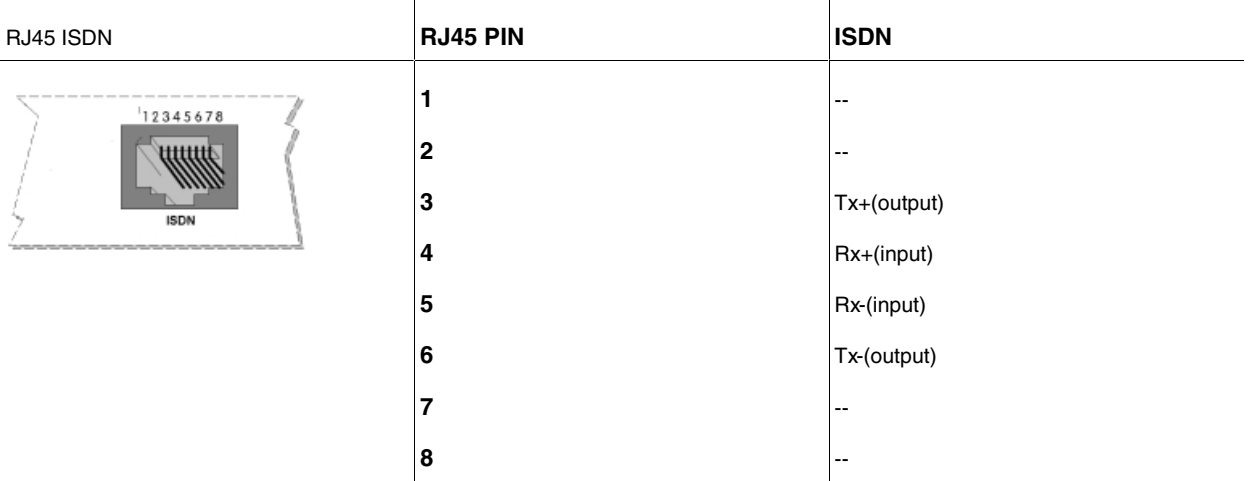

## <span id="page-16-3"></span>**A.3.3 ANT Connectors**

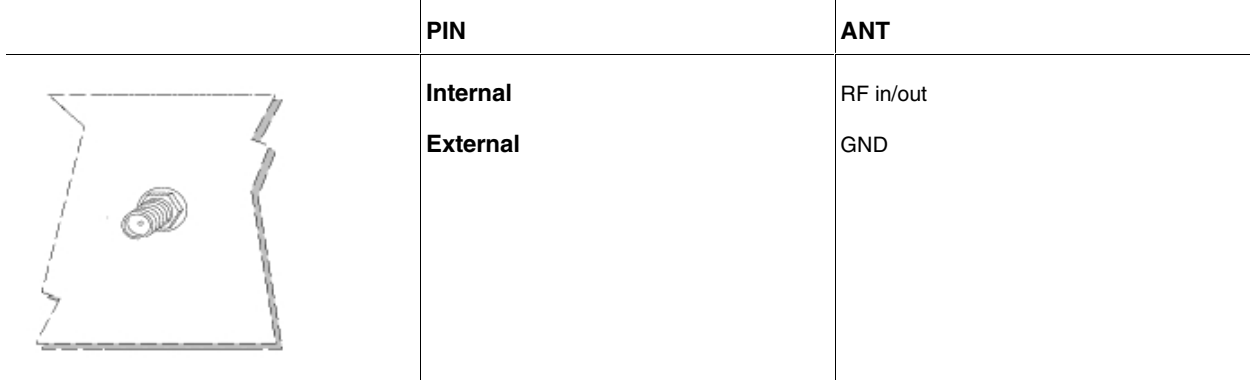

## <span id="page-17-0"></span>**A.3.4 Configuration Connector**

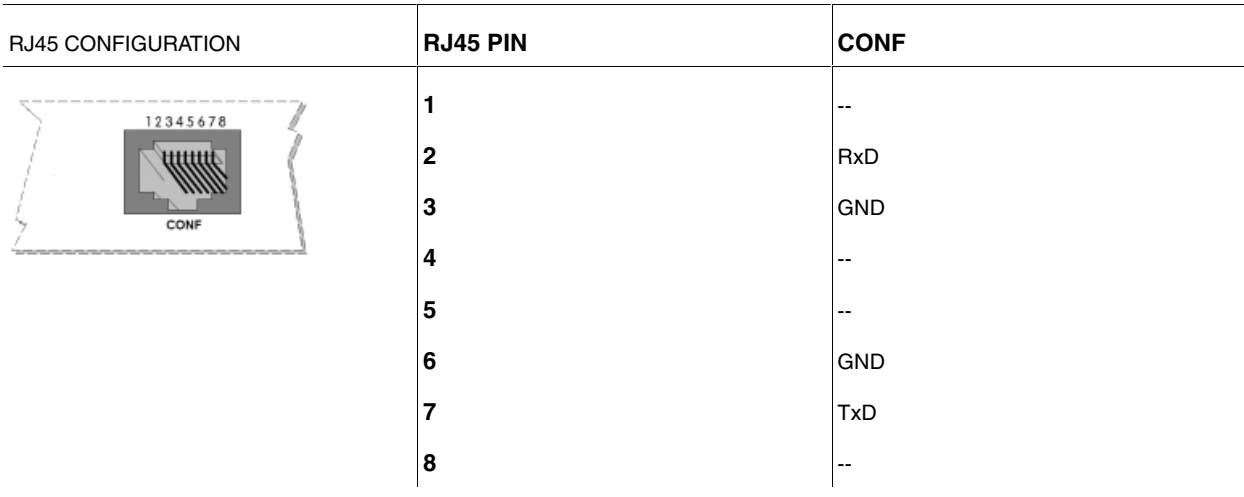

# <span id="page-17-1"></span>**A.4 Technical Specifications**

#### **Hardware Architecture**

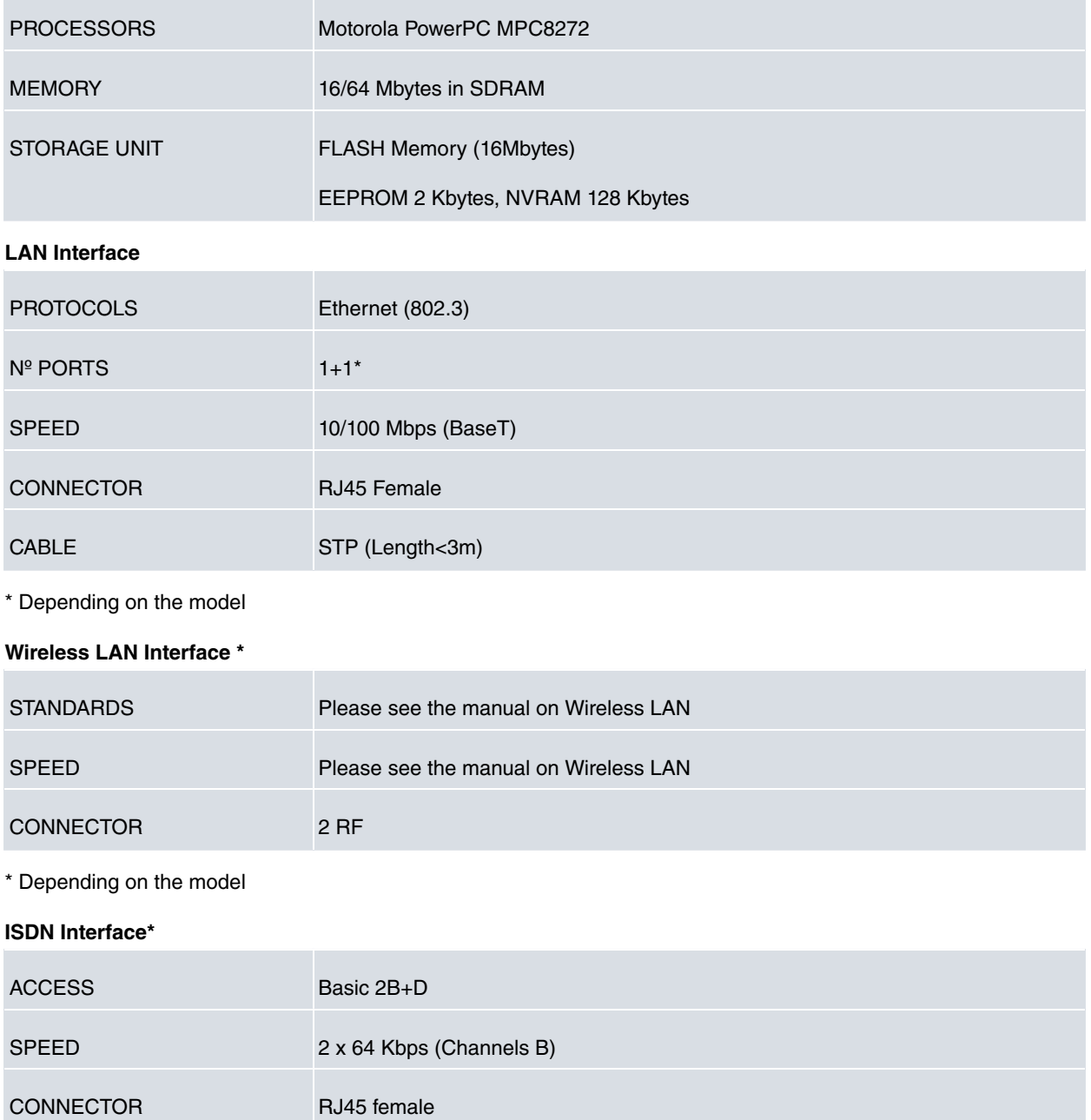

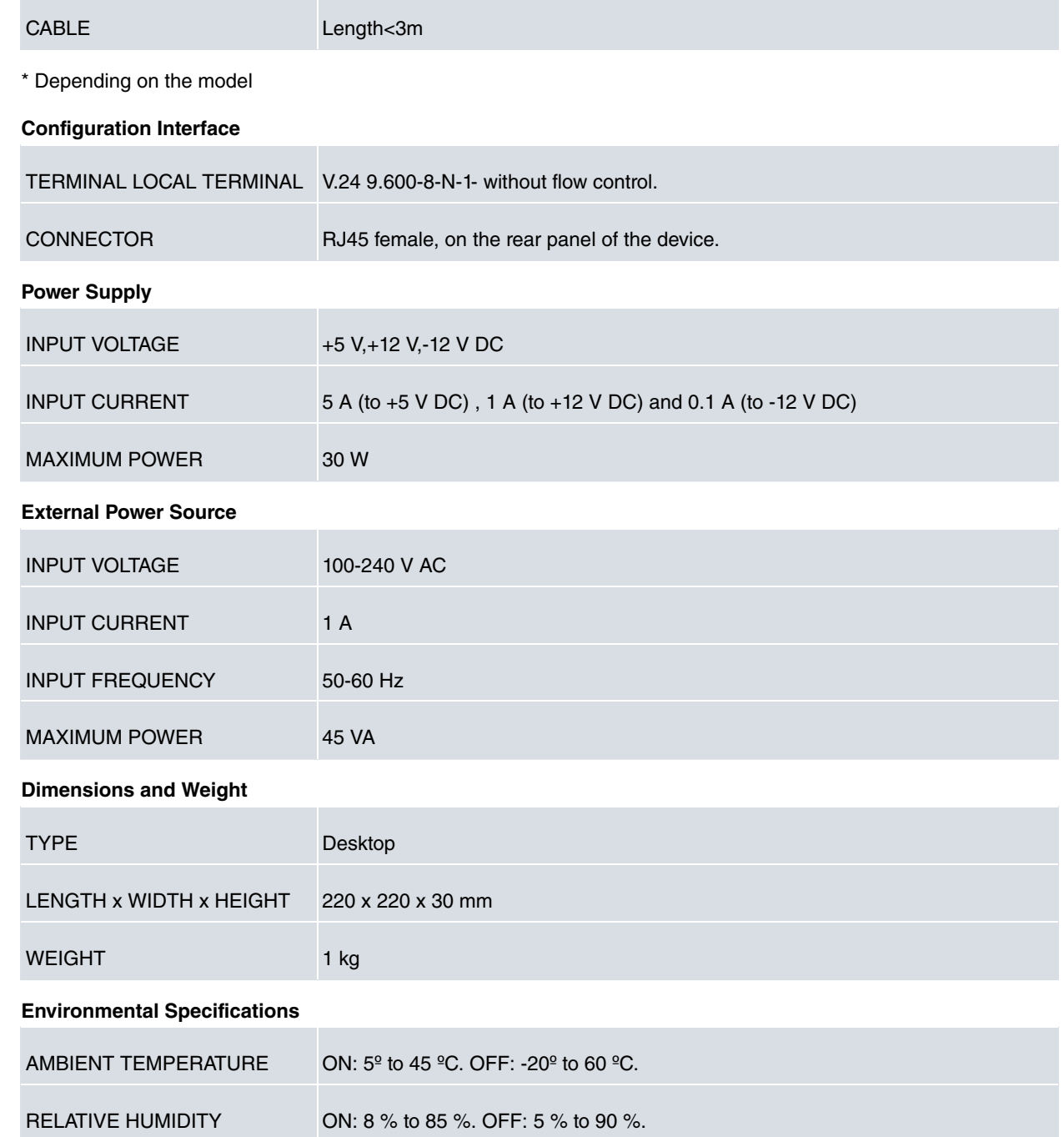

# <span id="page-19-1"></span><span id="page-19-0"></span>**Appendix B Safety information**

# **B.1 Recycling and the Environment**

Please do not, under any circumstances, throw away any **ATLAS 50** with normal domestic waste. Ask your local town hall for information on how to correctly dispose of them in order to protect the environment against e-waste. Always respect the current laws regarding waste material. Anyone found violating the environmental laws will be subject to fines and any additional steps established by law.

All the packing materials i.e. the cardboard box, plastic and any other packaging, together with the pieces making up an **ATLAS 50**, must be recycled complying with the current active laws regarding recycling materials.

The below symbol with a cross over the rubbish container can be seen on the device. This means that, when a device reaches the end of its life, it must be taken to the official recycling/disposal centers where it must be disposed of in an environmentally responsible manner and separately from normal domestic waste.

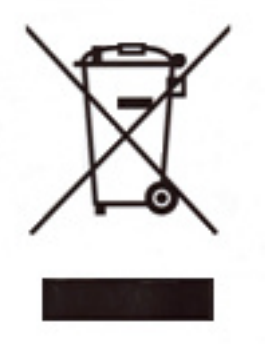

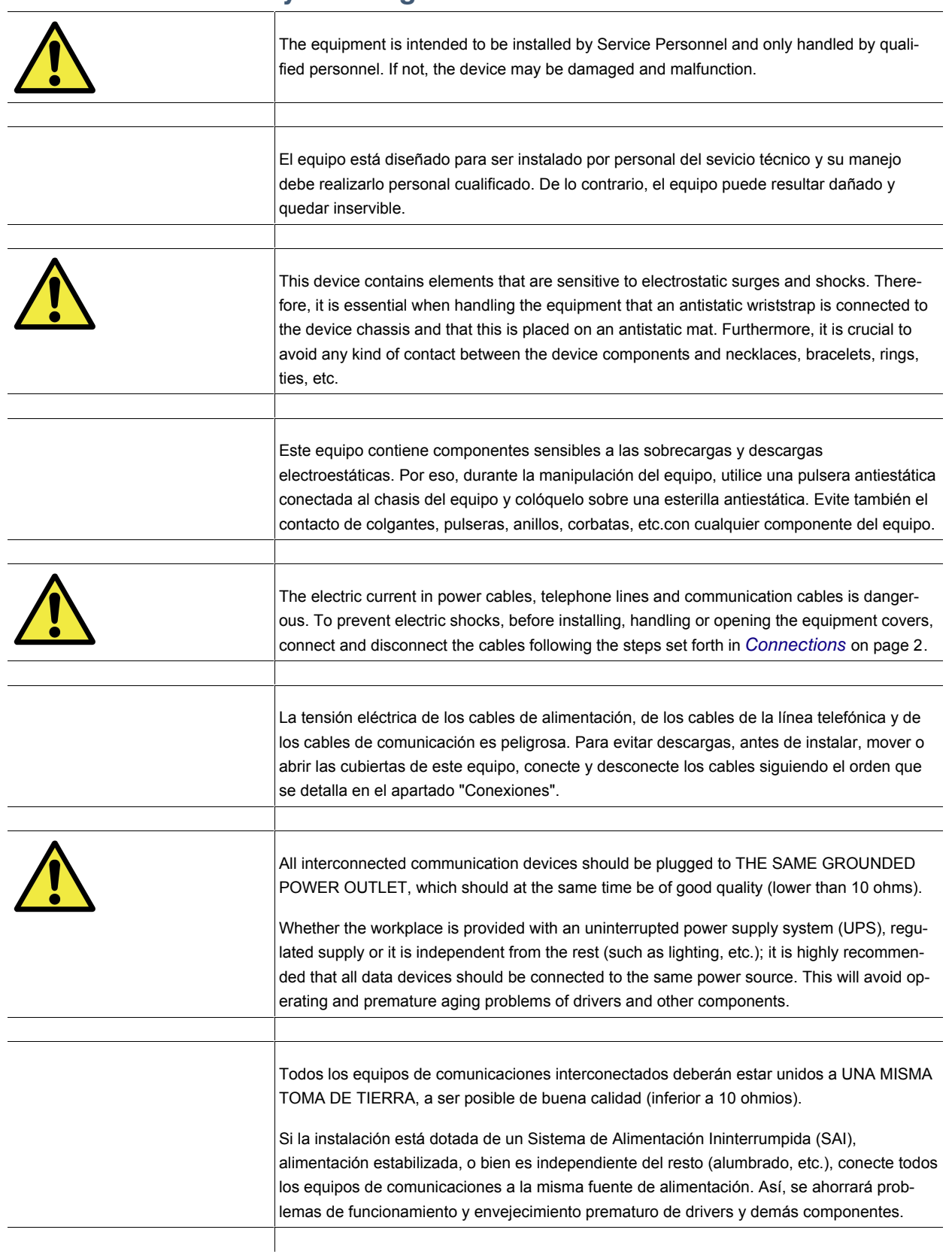

# <span id="page-20-0"></span>**B.2 Translated Safety Warnings**